### **Chapter 1: A Primer on Python 3**

# **Chapter 2: Connecting to Network Devices via SSH Using Paramiko**

### **Chapter 3: Building Configuration Templates Using Jinja2**

#### **Chapter 4: Configuring Network Devices Using Netmiko**

### Chapter 5: Model-Driven Programmability with NETCONF and ncclient

```
chbs git:(muster) x python3 connect.py

thtp://openconfig.net/yang/aca/module-openconfig-aca-types&revision=2017-09-18

http://openconfig.net/yang/aca/module-openconfig-aca-types&revision=2017-09-18

http://openconfig.net/yang/acl/module-openconfig-aca-types&revision=2017-09-18

http://openconfig.net/yang/acl/module-openconfig-aca-types&revision=2017-09-18

http://openconfig.net/yang/acl/module-openconfig-aca-types&revision=2017-08-24

http://openconfig.net/yang/bpg/module-openconfig-alca-types&revision=2016-06-21&deviations=cisco-xe-openconfig-app-policy/acdule-openconfig-app-policy/acdule-openconfig-app-policy-acdule-openconfig-app-policy-acdule-openconfig-app-acdule-openconfig-app-acdule-openconfig-app-
```

```
ch05 git:(master) x python3 get_config.py

(*c*nm! version=1.0* encoding="UIF-8">c*data

(*c*nm! version=1.0* encoding="UIF-8">c*data

(*c*nm! version=1.0* encoding="UIF-8">c*data

(*c*nm! version=1.0* encoding="UIF-8">c*data

(*c*nm! version=1.0* encoding="UIF-8">c*data

(*c*nm! version=1.0* encoding="UIF-8">c*data

(*c*nm! version=1.0* encoding="UIF-8">c*data

(*c*nm! version=1.0* encoding="UIF-8">c*data

(*c*nm! version=1.0* encoding="UIF-8">c*data

(*c*nm! version=1.0* encoding="UIF-8">c*data

(*c*nm: version=1.0* encoding="UIF-8">c*data

(*c*nm: version=1.0* encoding="UIF-8">c*data

(*c*nm: version=1.0* encoding="UIF-8">c*data

(*c*nm: version=1.0* encoding="UIF-8">c*data

(*c*nm: version=1.0* encoding="UIF-8">c*data

(*c*nm: version=1.0* encoding="UIF-8">c*data

(*c*nm: version=1.0* encoding="UIF-8">c*data

(*c*nm: version=1.0* encoding=1.0* encoding=1
```

```
ch05 — marcel@Marcels-MacBook-Pro —.ook/code/ch05 — -zsh — 178×49

ch05 git: caster) # python3 get_interface.py

(*Zxnl version="1.0" encoding="UTF-8">->data

xnlns="urn:ietf:params:xnl:ns:inetconf:base:1.0"

xnlns="urn:ietf:params:xnl:ns:inetconf:base:1.0"

xnlns:urn:ietf:params:xnl:ns:inetconf:base:1.0"

xnlns:urn:ietf:params:xnl:ns:inetconf:base:1.0"

xnlns:urn:ietf:params:xnl:ns:yang:ietf-interfaces'><interfaces'<interfaces'

xnlns='urn:ietf:params:xnl:ns:yang:ietf-interfaces'><interfaces-rame>GigabitEthernet1</interfaces-rame>ded><ipv4'

xnlns:urn:ietf:params:xnl:ns:yang:ietf-ip">->dadress><ip>1.0:20.48</ip>

xnlns-'urn:ietf-params:xnl:ns:yang:ietf-ip">->dadress><ip>1.0:20.48</ip>

xnlns-'urn:ietf-params:xnl:ns:yang:ietf-ip">->dadress><ip>1.0:20.48</ip>

xnlns-'urn:ietf-params:xnl:ns:yang:ietf-ip">->dadress><ip>1.0:20.48</ip>

xnlns-'urn:ietf-params:xnl:ns:yang:ietf-ip">->dadress><ip>1.0:20.48</ip>

xnlns-'urn:ietf-params:xnl:ns:yang:ietf-ip">->dadress><ip>1.0:20.46</ip>

xnlns-'urn:ietf-params:xnl:ns:yang:ietf-ip">->dadress><ip>1.0:20.46</ip>

xnlns-'urn:ietf-params:xnl:ns:yang:ietf-ip">->dadress><ip>1.0:20.46</ip>

xnlns-'urn:ietf-params:xnl:ns:yang:ietf-ip">->dadress><ip>1.0:20.46</ip>

xnlns-'urn:ietf-params:xnl:ns:yang:ietf-ip">->dadress><ip>2.0:20.26</i>
xnlns-'urn:ietf-params:xnl:ns:yang:ietf-ip">->dadress><ip>2.0:20.26</i>
xnlns-'urn:ietf-params:xnl:ns:yang:ietf-ip">->dadress><ip>2.0:20.26</i>
xnlns-'urn:ietf-params:xnl:ns:yang:ietf-ip">->dadress><ip>2.0:20.26</i>
xnlns-'urn:ietf-params:xnl:ns:yang:ietf-ip">->dadress><ip>2.2.2.2.26</ip>

xnlns-'urn:ietf-params:xnl:ns:yang:ietf-ip">->dadress><ip>2.2.2.2.26</ip>
xnlns-'urn:ietf-params:xnl:ns:yang:ietf-ip">->dadress><ip>2.2.2.2.26</ip>
xnlns-'urn:ietf-params:xnl:ns:yang:ietf-ip">->dadress><ip>2.2.2.2.26</ip>
xnlns-'urn:ietf-params:xnl:ns:yang:ietf-ip">->dadress><ip>2.2.2.2.26</ip>
xnlns-'urn:ietf-params:xnl:ns:yang:ietf-ip">->dadress><ip>2.2.2.2.26</ip>
xnlns-'urn:ietf-params:xnl:ns:yang:ietf-ip">->dadress><ip>2.2.2.2.26</ip>
xnlns-'urn:ietf-params:xn
```

# **Chapter 6: Automating Complex Multi-Vendor Networks with NAPALM**

# **Chapter 7: Automating Your Network Tests and Deployments** with pyATS and Genie

No Images

#### **Chapter 8: Configuring Devices Using RESTCONF and requests**

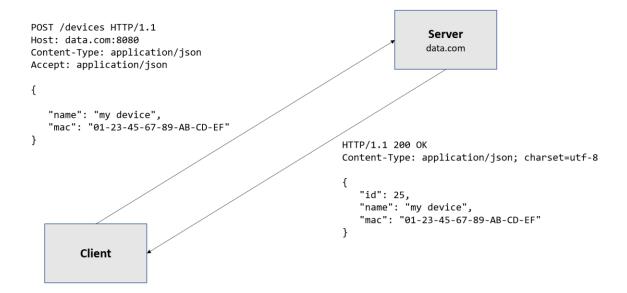

# **Chapter 9: Consuming Controllers and High-Level Networking APIs with requests**

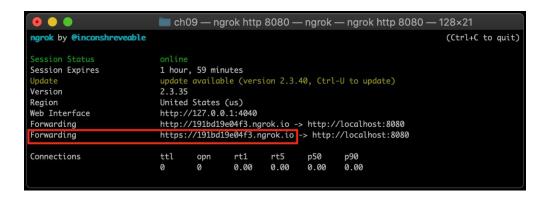

### Chapter 10: Incorporating your Python Scripts into an Existing Workflow by Writing Custom Ansible Modules

```
ch10 __marcel@Marcels-MacBook.Pro __Cookbook/ch10 __rsh __130×34

ch10 __mtrel@Marcels-MacBook.Pro __Cookbook/ch10 __rsh __130×34

ch10 __mtrel@Marcels-MacBook.Pro __Cookbook/ch10 __rsh __130×34

ch10 __mtrel@Marcels-MacBook.Pro __Cookbook/ch10 __rsh __130×34

ch10 __marcel@Marcels-MacBook.Pro __Cookbook/ch10 __rsh __130×34

ch10 __marcel@Marcels-MacBook.Pro __Cookbook/ch10 __rsh __130×34

ch10 __marcel@Marcels-MacBook.Pro __Cookbook/ch10 __rsh __130×34

ch10 __marcel@Marcels-MacBook.Pro __Cookbook/ch10 __rsh __130×34

ch10 __marcel@Marcels-MacBook.Pro __Cookbook/ch10 __rsh __130×34

ch10 __marcel@Marcels-MacBook.Pro __Cookbook/ch10 __rsh __130×34

ch10 __marcel@Marcels-MacBook.Pro __Cookbook/ch10 __rsh __130×34

ch10 __marcel@Marcels-MacBook.Pro __Cookbook/ch10 __rsh __130×34

ch10 __marcel@Marcels-MacBook.Pro __Cookbook/ch10 __rsh __130×34

ch10 __marcel@Marcels-MacBook.Pro __Cookbook/ch10 __rsh __130×34

ch10 __marcel@Marcels-MacBook.Pro __Cookbook/ch10 __rsh __130×34

ch10 __marcel@Marcels-MacBook.Pro __Cookbook/ch10 __rsh __130×34

ch10 __marcel@Marcels-MacBook.Pro __Cookbook/ch10 __rsh __130×34

ch10 __marcel@Marcels-MacBook.Pro __Cookbook/ch10 __rsh __130×34

ch10 __marcel@Marcels-MacBook.Pro __Cookbook/ch10 __rsh __130×34

ch10 __marcel@Marcels-MacBook.Pro __Cookbook/ch10 __rsh __130×34

ch10 __marcel@Marcels-MacBook.Pro __Cookbook/ch10 __rsh __130×34

ch10 __marcel@Marcels-MacBook.Pro __Cookbook/ch10 __rsh __130×34

ch10 __marcel@Marcels-MacBook.Pro __Cookbook/ch10 __rsh __130×34

ch10 __marcel@Marcels-MacBook.Pro __Cookbook/ch10 __rsh __130×34

ch10 __marcel@Marcels-MacBook.Pro __Cookbook.Pro __Cookbook.Pro __cookbook.Pro __Cookbook.Pro __cookbook.Pro __cookbook.
```

```
ch10 marcelsMarcels-MacBook-Pro _.Cookbook/ch10 -.zsh - 130×34

ch10 git:(main) x ansible-doc first_module

WARNING: Executing a script that is loading libcrypto in an unsafe way. This will fail in a future version of macOS. Set the LIBRE

SSL_REDIRECT_STUB_ABORT=1 in the environment to force this into an error. Association and the environment to force this into an error. Association and the environment to force this into an error and the environment to force this into an error. Association and the environment to force this into an error and the environment to force this into an error and the environment to force the environment to force this into an error and the environment to force this into an error and the environment to force this into an error and the environment to force the environment to force the environment to force this into an error and the environment to force the environment to force the environment to force the environment to force the environment to force the environment to force the environment to force the environment to force the env
```

```
> DOCUMENTED_MODULE (/Users/marcel/Dropbox/network_automation_cookbook/Python-Networking-Cookbook/ch10/documented_module.py)

This is a longer description of our documented module.

AUTHOR: Name (E-Mail or GitHub handle)

EXAMPLES:
- name: Testing my documented task
documented_module

RETURN VALUES:

message:
description: A small welcome message returned by our module
type: str
returned: always
sample: 'Hello from my first ansible module'
```

```
ch10 git:(main) x ansible localhost -m value_module -a "ip_address=10.10.10.0 netmask=28"
WARNING Executing a script that is loading liberypto in an unsafe way. This will fail in a future version of macOS. Set the LIBRE SSL_REDIRECT_STUB_ABORT=1 in the environment to force this into an error.
 [WARNING]: Unable to parse /etc/ansible/hosts as an inventory source
 [WARNING]: No inventory was parsed, only implicit localhost is available
 [MARNING]: provided hosts list is empty, only localhost is available. Note that the implicit localhost does not match 'all'
         "10.10.10.0",
        "10.10.10.1",
        "10.10.10.3",
         "10.10.10.4",
         "10.10.10.5",
        "10.10.10.7",
         "10.10.10.8",
        "10.10.10.9",
        "10.10.10.10",
        "10.10.10.11",
        "10.10.10.12",
         "10.10.10.13",
         "10.10.10.14",
         "10.10.10.15"
```

```
"id": "573083052582914233",

"id": "573083052582914233",

"unl": "https://n18.meraki.com/o/TYGowbs/manage/organization/overview"

"unl": "https://n149.meraki.com/o/-435Mb/manage/organization/overview"

"id": "549236",

"name": "DevNet Sandbox",

"url": "https://n149.meraki.com/o/-435Mb/manage/organization/overview"

"id": "52636",

"name": "Forest City - Other",

"name": "Forest City - Other",

"id": "463308",

"name": "levNet Sandbox",

"id": "463308",

"name": "DevNet San Jose",

"url": "https://n18.meraki.com/o/v8208a/manage/organization/overview"

},

"id": "566327653141842188",

"name": "DevNet San Jose",

"url": "https://n6.meraki.com/o/dcGsWag/manage/organization/overview"

},

"id": "663155",

"name": "DetNetSid: Com/o/ddGsWag/manage/organization/overview"

},

"id": "681155",

"name": "DetNetSid: Com/o/49Gm_c/manage/organization/overview"

},

"status": 200
```

```
| Colloost | Sociation | Sociation | Sociation | Sociation | Sociation | Sociation | Sociation | Sociation | Sociation | Sociation | Sociation | Sociation | Sociation | Sociation | Sociation | Sociation | Sociation | Sociation | Sociation | Sociation | Sociation | Sociation | Sociation | Sociation | Sociation | Sociation | Sociation | Sociation | Sociation | Sociation | Sociation | Sociation | Sociation | Sociation | Sociation | Sociation | Sociation | Sociation | Sociation | Sociation | Sociation | Sociation | Sociation | Sociation | Sociation | Sociation | Sociation | Sociation | Sociation | Sociation | Sociation | Sociation | Sociation | Sociation | Sociation | Sociation | Sociation | Sociation | Sociation | Sociation | Sociation | Sociation | Sociation | Sociation | Sociation | Sociation | Sociation | Sociation | Sociation | Sociation | Sociation | Sociation | Sociation | Sociation | Sociation | Sociation | Sociation | Sociation | Sociation | Sociation | Sociation | Sociation | Sociation | Sociation | Sociation | Sociation | Sociation | Sociation | Sociation | Sociation | Sociation | Sociation | Sociation | Sociation | Sociation | Sociation | Sociation | Sociation | Sociation | Sociation | Sociation | Sociation | Sociation | Sociation | Sociation | Sociation | Sociation | Sociation | Sociation | Sociation | Sociation | Sociation | Sociation | Sociation | Sociation | Sociation | Sociation | Sociation | Sociation | Sociation | Sociation | Sociation | Sociation | Sociation | Sociation | Sociation | Sociation | Sociation | Sociation | Sociation | Sociation | Sociation | Sociation | Sociation | Sociation | Sociation | Sociation | Sociation | Sociation | Sociation | Sociation | Sociation | Sociation | Sociation | Sociation | Sociation | Sociation | Sociation | Sociation | Sociation | Sociation | Sociation | Sociation | Sociation | Sociation | Sociation | Sociation | Sociation | Sociation | Sociation | Sociation | Sociation | Sociation | Sociation | Sociation | Sociation | Sociation | Sociation | Sociation | Socia
```

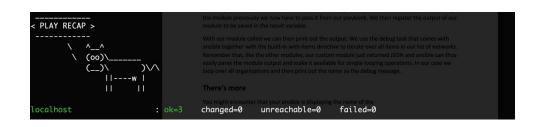

## **Chapter 11: Automating AWS Cloud Networking Infrastructure Using the AWS Python SDK**

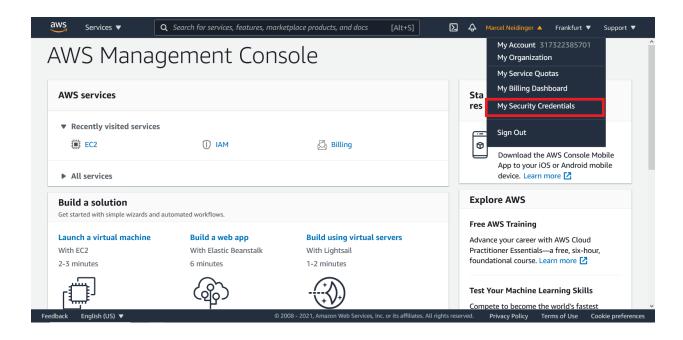

#### Your Security Credentials

Use this page to manage the credentials for your AWS account. To manage credentials for AWS Identity and Access Management (IAM) users, use the IAM Console

To learn more about the types of AWS credentials and how they're used, see AWS Security Credentials in AWS General Reference.

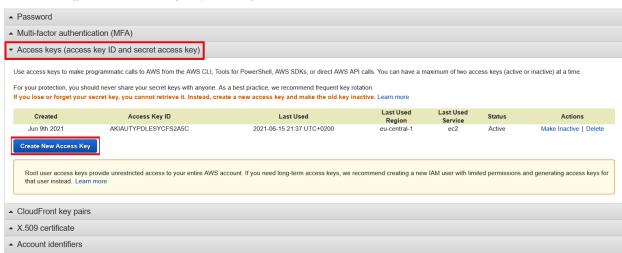

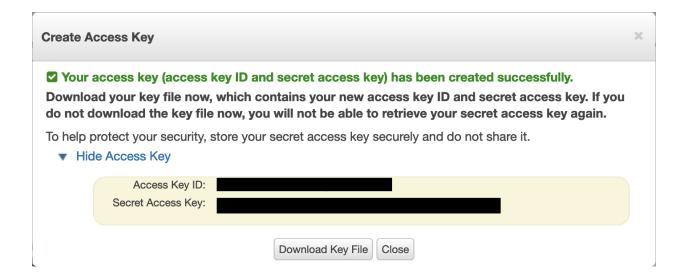

```
ch11 — marcel@Marcels-MacBook-Pro — ..Cookbook/ch11 — -zsh — 179×30

ch11 git:(main) x python3 get_facts.py

VPCs

VPC Id: vpc-09a3ea6059af4ec85

VPC Id: vpc-e69b818d

- t2.micro launched at 2021-06-01 20;38:01+00:00

VPC Id: vpc-047bd43283ec3cd7b

ch11 git:(main) x
```

```
Boto3 Docs 1.17.90
      documentation
 TABLE OF CONTENTS
 Quickstart
 A sample tutorial
 Code examples
 Developer guide
 Security
Available services
   AccessAnalyzer
    ACM
    ACMPCA
    PrometheusService
    Amplify
    AmplifyBackend
    APIGateway
    ApiGatewayManagement
    ApiGatewayV2
    AppConfig
    Appflow
    AppIntegrationsService
   ApplicationInsights
  ApplicationCostProfiler
```

```
Response Syntax
          'Vpcs': [
                      'CidrBlock': 'string',
'DhcpOptionsId': 'string',
'State': 'pending'|'available',
'VpcId': 'string',
'OwnerId': 'string',
'InstanceTenancy': 'default'|'dedicated'|'host',
'Ipv6CidrBlockAssociationSet': [
{
                                  'AssociationId': 'string',
                                  'Ipv6CidrBlock': 'string',
'Ipv6CidrBlockState': {
    'State': 'associating'|'associated'|'disassociating'|'disassociating'|'statusMessage': 'string'
                                 },
'NetworkBorderGroup': 'string',
'Ipv6Pool': 'string'
                            },
                      ],
'CidrBlockAssociationSet': [
                                   },
                      'Key': 'string',
'Value': 'string'
                          },
                    1
               ъ.
         ],
'NextToken': 'string'
   }
```

```
ch11 _ marcel@Marcels-MacBook-Pro — ..Cookbook/ch11 — -zsh — 130×30

ch11 git:(main) x python3 create_ec2.py

[ec2.Instance(id='i-0f0c78bba64e219b3')]

ch11 git:(main) x
```

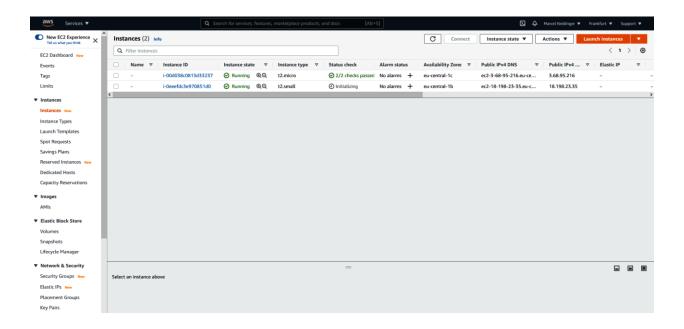

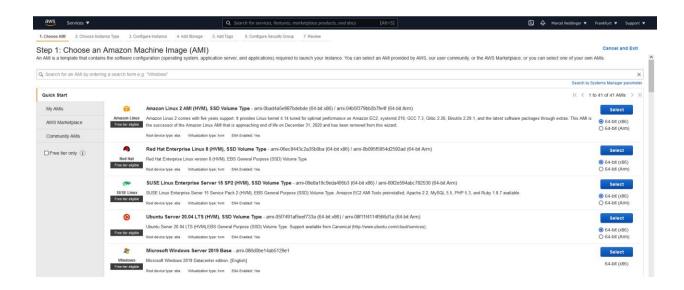

```
chii — marcel@Marcels-MacBook-Pro — ..Cookbook/chii — -zsh — i30×30

chii git:(main) x python3 create_vpc.py

Created vpc vpc-08acf17eb83647d7c

chii git:(main) x
```

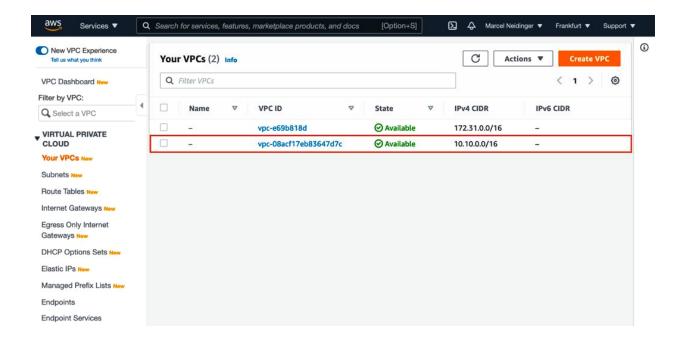

```
chil git:(main) x python3 create_vpc.py

Traceback (most recent call last):
File "create_vpc.py", line 5, in <module>
    vpc = ec2_resource.create_vpc(CidrBlock='10.10.0.1/16')
File "/usr/local/lib/python3.8/site-packages/boto3/resources/factory.py", line 520, in do_action
    response = action(self, *args, **kwargs)
File "/usr/local/lib/python3.8/site-packages/boto3/resources/action.py", line 83, in __call__
    response = getattr(parent.meta.client, operation_name)(*args, **params)
File "/usr/local/lib/python3.8/site-packages/botocore/client.py", line 386, in _api_call
    return self._make_api_call(operation_name, kwargs)
File "/usr/local/lib/python3.8/site-packages/botocore/client.py", line 705, in _make_api_call
    raise error_class(parsed_response, operation_name)
botocore.exceptions.ClientError: An error occurred (VpcLimitExceeded) when calling the CreateVpc operation: The maximum number of
VPCs has been reached.
```

```
ch11 — marcel@Marcels-MacBook-Pro — .Cookbook/ch11 — -zsh — 130×30

ch11 git:(main) x python3 subnet_vpc.py

Created vpc vpc-02d1f6ca36ad43dd6

Instance with id i-04b0995e2eda14618 created

ch11 git:(main) x
```

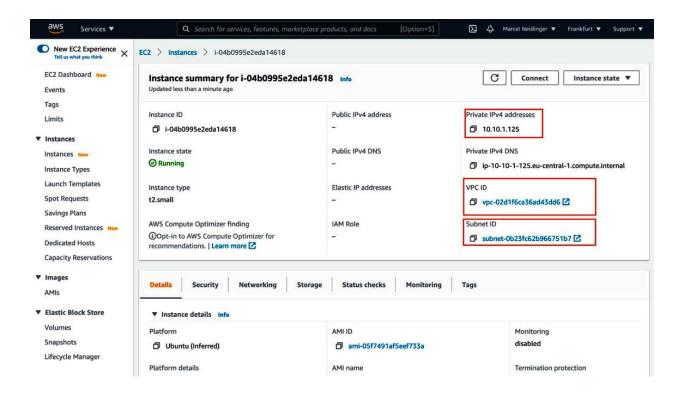

```
ch11 marcel@Marcels-MacBook-Pro — _Cookbook/ch11 — -zsh — 130×30

ch11 git:(main) x python3 create_routes.py

Created vpc vpc-0dfda2157b55eb974

Created subnet subnet -07909c2e09f321a4b

Created gateway igw-0ad677247bf57526c and associated with vpc-0dfda2157b55eb974

Created route table rtb-0124cb27565bc8c9f

Created route ec2.Route(route_table_id='rtb-0124cb27565bc8c9f', destination_cidr_block='0.0.0.0/0') for 0.0.0.0/0 block

ch11 git:(main) x
```

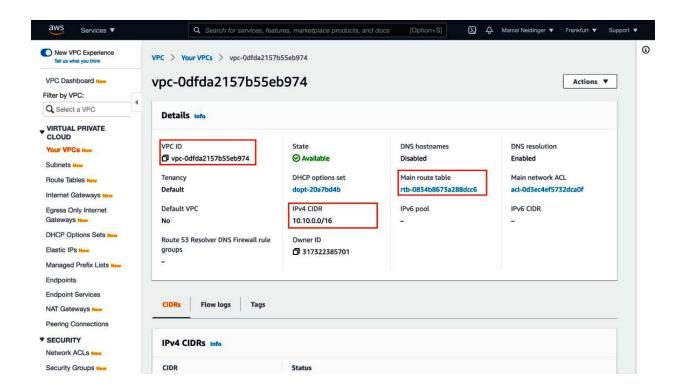

## Chapter 12: Automating your Network Security Using Python and the Firepower APIs

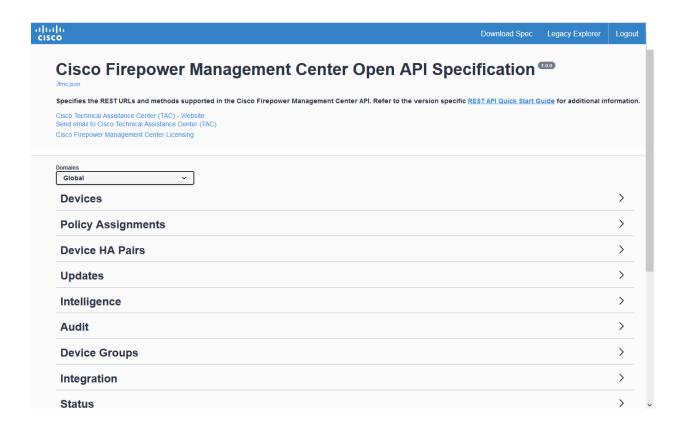

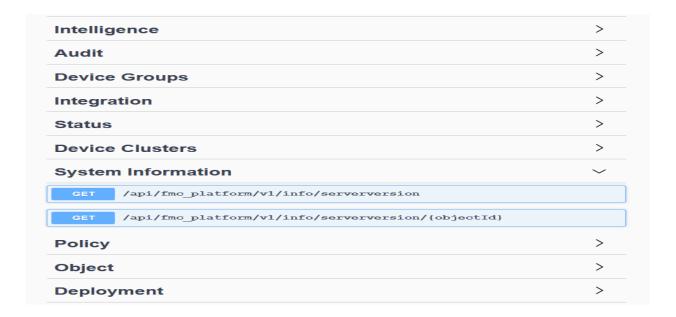

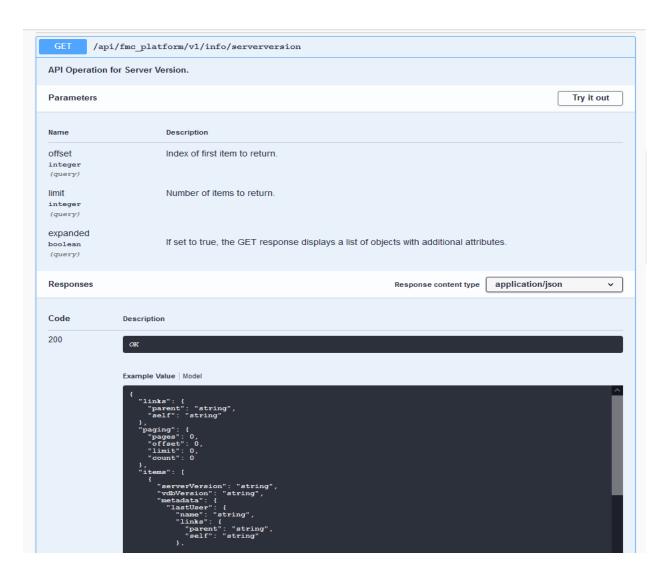

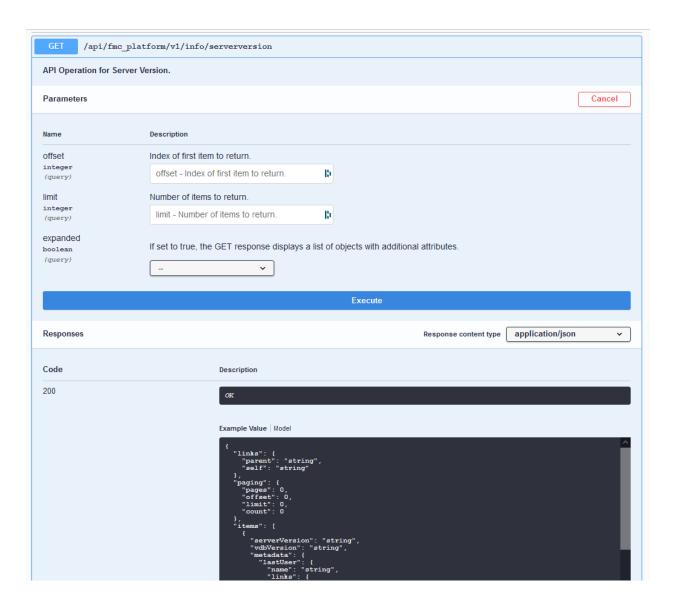